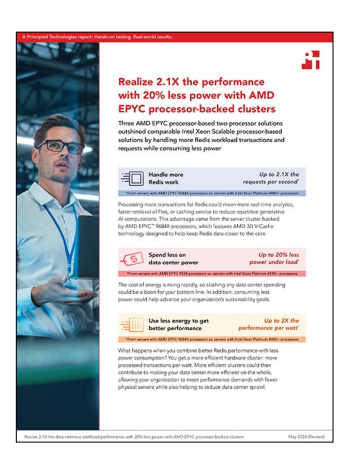

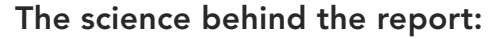

Realize 2.1X the data intensive workload performance with 20% less power with AMD EPYC processor-backed clusters

This document describes what we tested, how we tested, and what we found. To learn how these facts translate into real-world benefits, read the report [Realize 2.1X the data intensive workload performance with 20% less power with](https://facts.pt/u5sWIvB)  [AMD EPYC processor-backed clusters.](https://facts.pt/u5sWIvB)

We concluded our hands-on testing on March 6, 2024. During testing, we determined the appropriate hardware and software configurations and applied updates as they became available. The results in this report reflect configurations that we finalized on June 13, 2023 or earlier. Unavoidably, these configurations may not represent the latest versions available when this report appears.

## Our results

To learn more about how we have calculated the wins in this report, go to [http://facts.pt/calculating-and-highlighting-wins](https://facts.pt/calculating-and-highlighting-wins). Unless we state otherwise, we have followed the rules and principles we outline in that document.

Table 1: Results of our testing.

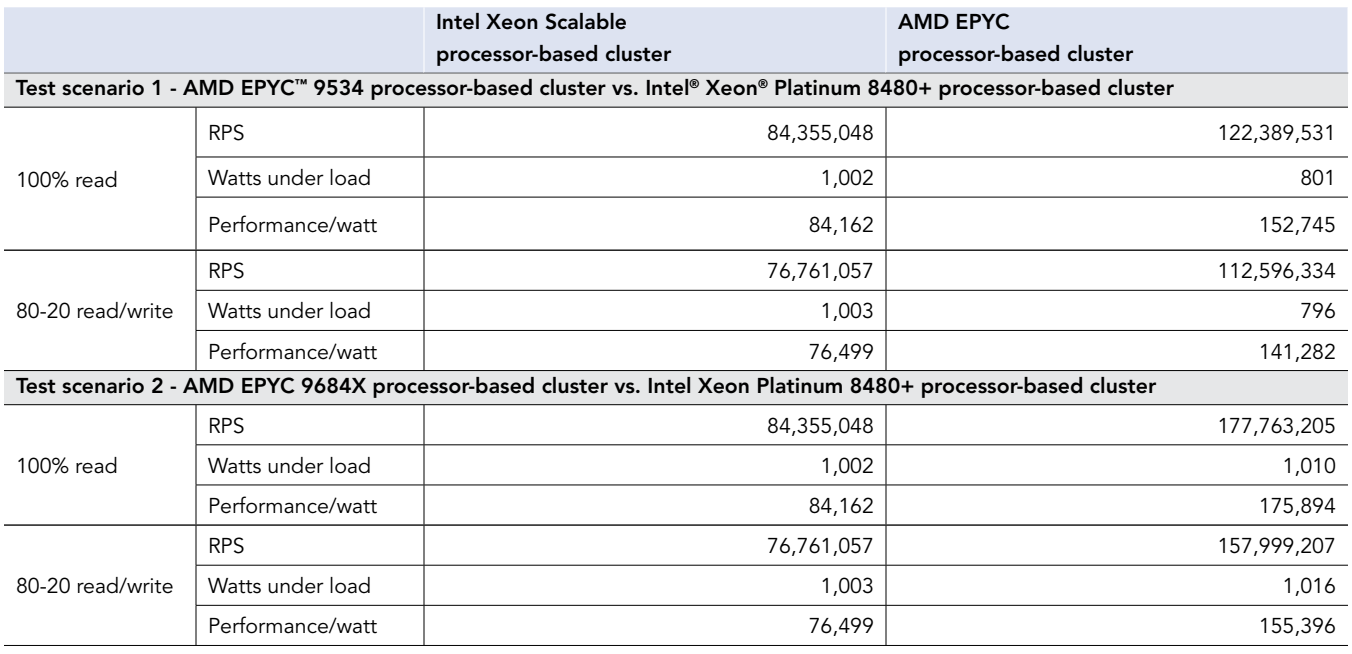

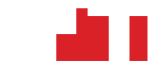

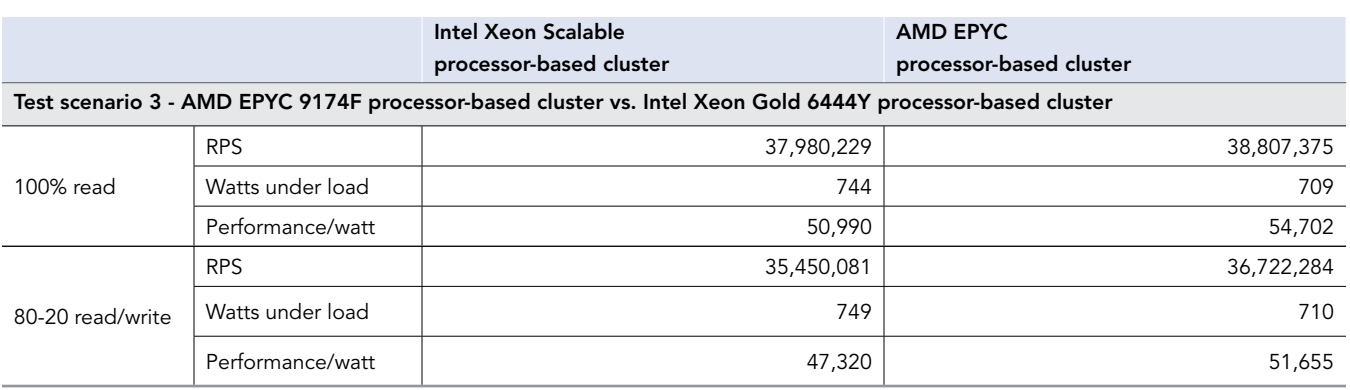

# System configuration information

Table 2: Detailed information on the systems we tested.

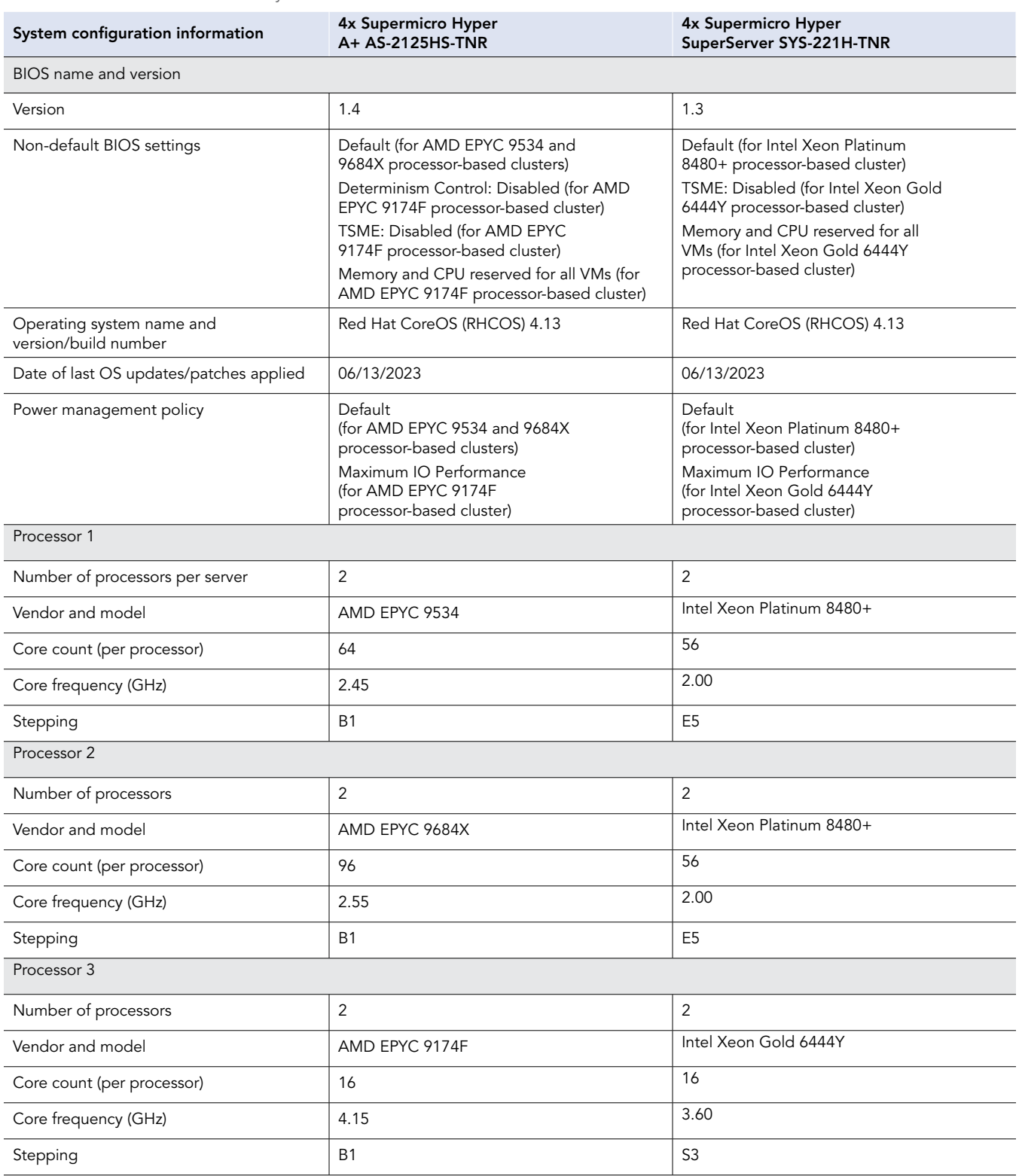

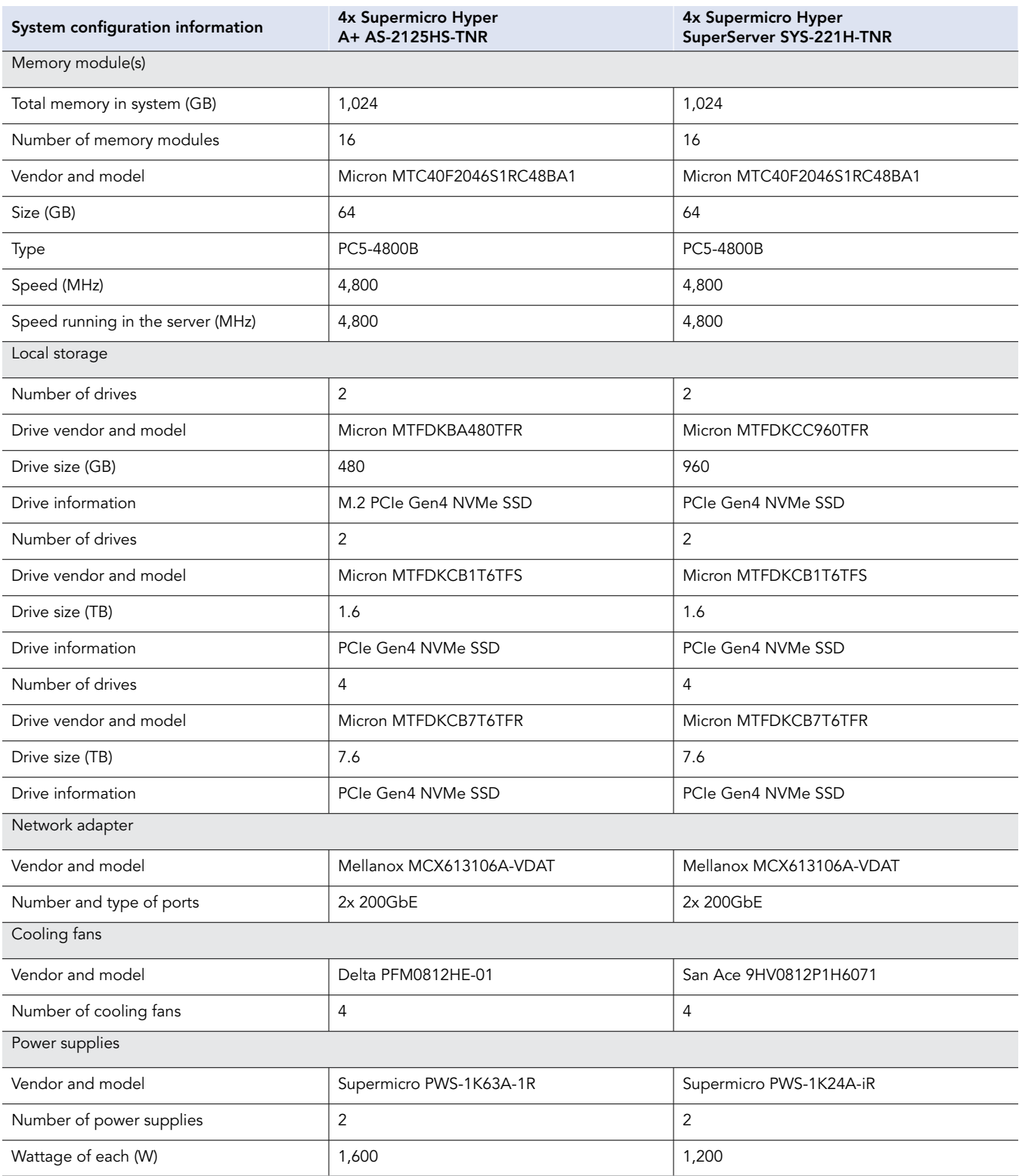

## How we tested

We used four worker nodes, or servers, in each cluster.

The VMs we tested had eight cores, and we ran more or fewer VMs to maximize performance on each configuration. For the first and second comparisons, we ran 16 VMs per host for the AMD processors (64 VMs total on the cluster) and 15 per host for the Intel processors (60 VMs total). In the last comparison, we ran 6 VMs per host, or 24 total, for each cluster.

## Prepare infrastructure

#### **DNS**

We used a Windows Server DNS for our name resolution. Feel free to use your preferred DNS.

Table 3: The following is an example DNS table for the AMD EPYC processor-based testbeds.

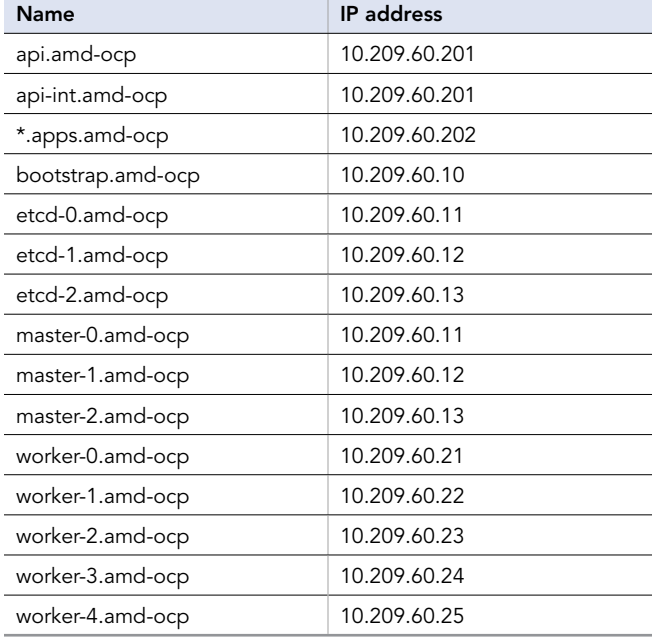

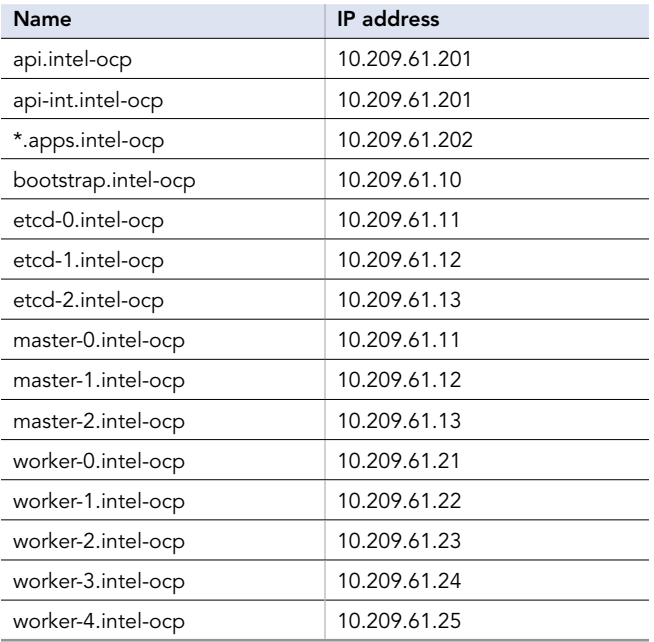

## Deploying pfsense

We combined our DHCP and gateway servers by deploying pfsense. Once you have those two aspects functioning, you will need to set DHCP reservations for the network connections you are using on your systems under test so that your hosts IP addresses match the DNS entries you created in the previous section.

Table 4: The following is an example DNS table for the Intel Xeon Scalable processor-based testbed.

## Prepare systems under test

Configure all systems to boot from CD first, and follow the instructions below.

Using OpenShift Assisted Installer

- 1. Log into the Red Hat Hybrid Cloud Console.
- 2. Make sure you're on the OpenShift tab, and click Scale your applications.
- 3. Select Clusters, and click Next.
- 4. Click Create cluster.
- 5. On the top of the page, click the Datacenter tab.
- 6. Under Assisted Installer, click Create Cluster.
- 7. In the cluster name field, type either amd-ocp or intel-ocp as the cluster name (this part is used as part of the FQDN for the hosts).
- 8. In the base domain field, enter the domain you are using (we used testbed.local).
- 9. Choose OpenShift Container Platform 4.13.
- 10. Click Install OpenShift Virtualization, and click Next.
- 11. In the cluster view, click Add hosts.
- 12. In the image file selection, choose Minimal image file: Provision with virtual media, add an SSH public key, and click
- Generate Discovery ISO.
- 13. Download the discovery ISO.
- 14. Look into the BMC of the systems you are using for your OpenShift cluster.
- 15. Open a remote console.
- 16. Mount the discovery ISO to the system, and boot into the discovery ISO.
- 17. Wait for the installation to complete.

### Post-install configuration

#### Disks

We used the following steps to format the disks of the systems under test to work best with the OpenShift Local Storage operator.

1. In a Linux system that has installed OpenShift tools and has access to the testbed, type the following to log into one of the workers:

oc debug node/worker-0

Type the following to list the block devices currently mounted in the system:

lsblk

3. Choose the disk you plan to use for VM drives and run the following command (in our example, the disk we used is /dev/nvme4n1):

for n in `oc get nodes -l node-role.kubernetes.io/worker | awk '{print \$1}'`; do oc debug node/\$n -- bash -c "(echo g; echo n; echo ; echo ; echo +40G; echo n; echo ; echo ; echo +40G; echo n; echo ; echo ; echo +40G; echo n; echo ; echo ; echo +40G; echo n; echo ; echo ; echo +40G; echo n; echo ; echo ; echo +40G; echo n; echo ; echo ; echo +40G; echo n; echo ; echo +40G; echo n; echo ; echo ; echo +40G; echo n; echo ; echo ; echo +40G; echo n; echo ; echo ; echo +40G; echo n; echo ; echo ; echo +40G; echo n; echo ; echo ; echo +40G; echo n; echo ; echo ; echo +40G; echo n; echo ; echo ; echo +40G; echo n; echo ; echo ; echo +40G; echo n; echo ; echo +40G; echo n; echo ; echo ; echo +40G; echo n; echo ; echo ; echo +40G; echo n; echo ; echo +40G; echo n; echo ; echo ; echo +40G; echo n; echo ; echo ; echo +40G; echo n; echo ; echo +40G; echo n; echo ; echo ; echo +40G; echo n; echo ; echo ; echo +40G; echo n; echo ; echo +40G; echo n; echo ; echo ; echo +40G; echo n; echo ; echo ; echo +40G; echo n; echo ; echo +40G; echo n; echo ; echo ; echo +40G; echo n; echo ; echo ; echo +40G; echo n; echo ; echo +40G; echo n; echo ; echo ; echo +40G; echo n; echo ; echo ; echo +40G; echo n; echo ; echo +40G; echo n; echo ; echo ; echo +40G; echo n; echo ; echo ; echo +40G; echo n; echo ; echo +40G; echo n; echo ; echo ; echo +40G; echo n; echo ; echo ; echo +40G; echo n; echo ; echo +40G; echo n; echo ; echo ; echo +40G; echo n; echo ; echo ; echo +40G; echo n; echo ; echo +40G; echo n; echo ; echo ; echo +40G; echo n; echo ; echo ; echo +40G; echo w) | fdisk /dev/nvme4n1"; done

4. Create local-storage.yaml and put the following into it:

```
apiVersion: local.storage.openshift.io/v1
kind: LocalVolume
metadata:
  name: vmi-nvme-disks
   namespace: openshift-local-storage
spec:
   logLevel: Normal
   managementState: Managed
   nodeSelector:
     nodeSelectorTerms:
     - matchExpressions:
       - key: kubernetes.io/hostname
         operator: In
         values:
         - worker0-2
         - worker1-2
         - worker2-2
          - worker3-2
   storageClassDevices:
   - devicePaths:
     - /dev/nvme4n1p1
     - /dev/nvme4n1p2
     - /dev/nvme4n1p3
     - /dev/nvme4n1p4
     - /dev/nvme4n1p5
     - /dev/nvme4n1p6
     - /dev/nvme4n1p7
     - /dev/nvme4n1p8
     - /dev/nvme4n1p9
     - /dev/nvme4n1p10
     - /dev/nvme4n1p11
     - /dev/nvme4n1p12
     - /dev/nvme4n1p13
     - /dev/nvme4n1p14
     - /dev/nvme4n1p15
     - /dev/nvme4n1p16
     - /dev/nvme4n1p17
     - /dev/nvme4n1p18
     - /dev/nvme4n1p19
     - /dev/nvme4n1p20
     - /dev/nvme4n1p21
     - /dev/nvme4n1p22
     - /dev/nvme4n1p23
     - /dev/nvme4n1p24
     - /dev/nvme4n1p25
     - /dev/nvme4n1p26
     - /dev/nvme4n1p27
     - /dev/nvme4n1p28
     - /dev/nvme4n1p29
     - /dev/nvme4n1p30
     - /dev/nvme4n1p31
     - /dev/nvme4n1p32
     - /dev/nvme4n1p33
     - /dev/nvme4n1p34
     - /dev/nvme4n1p35
     - /dev/nvme4n1p36
     - /dev/nvme4n1p37
     - /dev/nvme4n1p38
     - /dev/nvme4n1p39
     - /dev/nvme4n1p40
     - /dev/nvme4n1p41
     - /dev/nvme4n1p42
     - /dev/nvme4n1p43
     - /dev/nvme4n1p44
     - /dev/nvme4n1p45
     - /dev/nvme4n1p46
     storageClassName: vmi-nvme-sc
     volumeMode: Filesystem
```
5. Add the disks to an OpenShift storage class by typing the following:

```
oc apply -f local-storage.yaml
```
#### VM creation

We used the following settings for our client and Redis server VMs:

- CPUs: 8
- RAM: 16 GB
- Storage: 40 GB

We installed Red Hat Enterprise Linux 8.8 on the VMs using the following steps:

- 1. Click Workloads  $\rightarrow$  Virtualization.
- 2. In Virtualization, click Create Virtual Machine.
- 3. In Select template, choose Red Hat Enterprise Linux 8, and click Next.
- 4. In boot source, choose Online, and click Customize virtual machine.
- 5. Name your VM.
- 6. Under Flavor, choose Custom, 16 GiB Memory, 8 CPU, Workload Type as High-performance, and click Next.
- 7. Leave networking settings at defaults, and click Next.
- 8. In Storage, create the following disks:
	- OS disk (modified from rootdisk: 40 GiB)
- 9. Click Next.
- 10. In Advanced, click Next.
- 11. In Review, verify your configuration, and click Create Virtual Machine.
- 12. Click into the VM.

#### Memtier client

Clone the base VM, and use the following steps to create a Memtier client:

```
sudo dnf install https://dl.fedoraproject.org/pub/epel/epel-release-latest-8.noarch.rpm -y 
sudo dnf install autoconf automake make gcc-c++ pcre-devel zlib-devel libevent-devel openssl-devel -y
sudo dnf install git -y 
git clone https://github.com/RedisLabs/memtier_benchmark.git 
cd memtier benchmark/
autoreconf -ivf
./configure
sudo make
sudo make install
```
### Redis server

Use the following steps to create a Redis server:

```
sudo subscription-manager register --auto-attach
sudo vi /etc/security/limits.conf
sudo dnf update -y
sudo dnf install https://dl.fedoraproject.org/pub/epel/epel-release-latest-8.noarch.rpm -y
sudo dnf groupinstall "Development Tools" -y
sudo dnf install autoconf automake make gcc-c++ pcre-devel zlib-devel libevent-devel 
openssl-devel wget -y
wget https://download.redis.io/redis-stable.tar.gz
ls
tar -xzvf redis-stable.tar.gz
cd redis-stable
sudo make
sudo make install
sudo vi /etc/sysctl.conf
sudo mkdir -p /var/lib/redis
sudo mkdir -p /etc/redis/cluster
sudo mkdir -p /var/log/redis
sudo useradd -m redis -p Password1
sudo usermod -a -G redis redis
sudo chown -R redis:redis /var/lib/redis
sudo chown -R redis:redis /etc/redis/cluster
sudo chown -R redis:redis /var/log/redis
sudo su - redis
sudo nmtui
sudo systemctl restart NetworkManager
ip addr
history
sudo vi /etc/security/limits.conf
sudo vi /etc/sysctl.conf
sudo nmtui
sudo su - redis
cat /etc/sysconfig/network-scripts/ifcfg-Wired_connection_1
exit
ip addr
cat /etc/sysconfig/network-scripts/ifcfg-Wired_connection_1
ip addr
sudo vi /etc/sysconfig/network-scripts/ifcfg-Wired_connection_1
sudo systemctl restart NetworkManager
for n in `oc get vmi | grep redis | awk '{print $1}'`; do virtctl ssh cloud-user@$n --command='sudo 
mkdir /home/redis/.ssh/; sudo cp /home/cloud-user/.ssh/authorized_keys /home/redis/.ssh/; sudo chown 
redis:redis /home/redis/.ssh/authorized_keys; sudo systemctl restart sshd'; done
for i in {7001..7007}
do
 mkdir -p /var/lib/redis/$i
 mkdir -p /etc/redis/cluster/$i
  cat <<EOF >/etc/redis/cluster/$i/redis_$i.conf
#!/bin/bash
port $i
dir /var/lib/redis/$i/
appendonly no
protected-mode no
cluster-enabled yes
cluster-node-timeout 5000
cluster-config-file /etc/redis/cluster/$i/nodes_$i.conf
pidfile /var/run/redis/redis_$i.pid
logfile /var/log/redis/redis_$i.log
loglevel notice
bind 0.0.0.0
EOF
done
for n in `oc get vmi | grep redis | awk '{print $1}'`; do virtctl ssh redis@$n --command='./initial_
config.sh'; done
for n in `oc get vmi | grep redis | awk '{print $1}'`; do virtctl ssh redis@$n --command='for i in 
{7001..7007}; do redis-server /etc/redis/cluster/$i/redis_$i.conf --daemonize yes; done'; done
for n in `oc get vmi | grep redis | awk '{print $1}'`; do virtctl ssh redis@$n --command='redis-cli -p 
7001 -c flushdb'; done
for ip in {1..64}; do virtctl ssh cloud-user@redis-$ip --command='export ip='"'$ip'"'; redis-
cli --cluster create 172.16.61.$ip:7001 172.16.61.$ip:7002 172.16.61.$ip:7003 172.16.61.$ip:7004 
172.16.61.$ip:7005 172.16.61.$ip:7006 172.16.61.$ip:7007'; done
```
#### Running the test

Use the following commands to run the tests:

1. Run the following command to start Redis on all of the Redis VMs:

for n in `oc get vmi | grep redis | awk '{print \$1}'`; do virtctl ssh redis@\$n --command='for i in {7001..7007}; do redis-server /etc/redis/cluster/\$i/redis\_\$i.conf --daemonize yes; done'; done

2. Run the following command to kick off a Memtier\_benchmark test on all client VMs targeting their respective host (note that the individual flags depend on the test):

```
ip=0; for n in `oc get vmi | grep hammerdb- | awk '{print $1}'`; do ip=$((ip+1)); virtctl ssh cloud-
user@$n --command='export ip='"'$ip'"'; nohup memtier_benchmark -s 172.16.21.$ip -p 7001 -t 6 -c 1 
--key-maximum=60000000 -d 100 --randomize --test-time=900 --pipeline=35 --ratio=0:1 --cluster-mode 
&>memtier-result.txt &'; done
```
### Special changes for the AMD EPYC 9174F processor-based cluster and Intel Xeon Gold 6444Y processor-based comparison

#### BIOS changes

We changed the following BIOS settings to increase performance on the AMD and Intel processor-based systems:

#### Intel processor-based system:

• Power profile changed to high performance

#### AMD processor-based system:

- Power profile changed to high performance
- Transparent Secure Memory Encryption (TSME) disabled
- Determinism disabled

#### Guaranteed performance tagging

To guarantee all resources for the VMs under test, we configured the VMs running during the AMD EPYC 9174F processor-based cluster and Intel Xeon Gold 6444Y processor-based comparison with the following settings:

- 1. In the Virtualization view of the OpenShift console, click VirtualMachines.
- 2. Select one of the VMs.
- 3. Click Configuration.
- 4. Search for Scheduling, and click the edit icon beside Dedicated Resources.
- 5. Select Schedule this workload with dedicated resources (guaranteed policy), and click Save.
- 6. Complete steps 2 through 5 for all VMs used in the test.

[Read the report at https://facts.pt/u5sWIvB](https://facts.pt/u5sWIvB)

This project was commissioned by AMD.

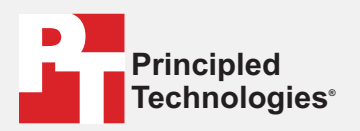

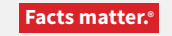

Principled Technologies is a registered trademark of Principled Technologies, Inc. All other product names are the trademarks of their respective owners.

#### DISCLAIMER OF WARRANTIES; LIMITATION OF LIABILITY:

Principled Technologies, Inc. has made reasonable efforts to ensure the accuracy and validity of its testing, however, Principled Technologies, Inc. specifically disclaims any warranty, expressed or implied, relating to the test results and analysis, their accuracy, completeness or quality, including any implied warranty of fitness for any particular purpose. All persons or entities relying on the results of any testing do so at their own risk, and agree that Principled Technologies, Inc., its employees and its subcontractors shall have no liability whatsoever from any claim of loss or damage on account of any alleged error or defect in any testing procedure or result.

In no event shall Principled Technologies, Inc. be liable for indirect, special, incidental, or consequential damages in connection with its testing, even if advised of the possibility of such damages. In no event shall Principled Technologies, Inc.'s liability, including for direct damages, exceed the amounts paid in connection with Principled Technologies, Inc.'s testing. Customer's sole and exclusive remedies are as set forth herein.

 $\blacktriangleright$